# **Using the Observer Overview page**

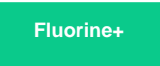

After logging into Observer, you will be directed to the **Overview** page. The Overview page displays various trend group charts that have aggregated data from your ServiceNow instance in real time (**NOTE:** Times on x-axes for trend group charts are shown in **[military time](https://en.wikipedia.org/wiki/24-hour_clock)**).

Trend group charts **highlighted in red** are displaying metrics with a high number of alerts that may need your attention. Trend group charts **highlighte d in green** are displaying metrics with a low number of alerts that do not need your attention. If no metrics are available from your ServiceNow instance, the trend group chart will be blank.

### **Drag and drop trend group charts**

The trend group charts on your Overview page will be arranged by default in the order shown below but can easily be moved around by **dragging and dropping**.

#### **Change zoom intervals for trend group charts**

The **zoom interval** indicates an interval of time for which collected data from ServiceNow is displayed in an Observer trend group chart. To change the [zoom interval](https://docs.perspectium.com/display/fluorineplus/Change+the+zoom+interval+for+a+trend+group+chart) for a trend group chart, click any of the zoom interval buttons (**1h**, **6h**, **12h**, **1d**, **3d**, or **1w**). For more information about zoom intervals, see [change the zoom interval for a trend group chart.](https://docs.perspectium.com/display/fluorineplus/Change+the+zoom+interval+for+a+trend+group+chart)

#### **Scroll through trend group chart metrics**

To scroll through the metrics for a trend group chart, click  $\blacktriangledown$  or  $\blacktriangle$  within that trend group chart.

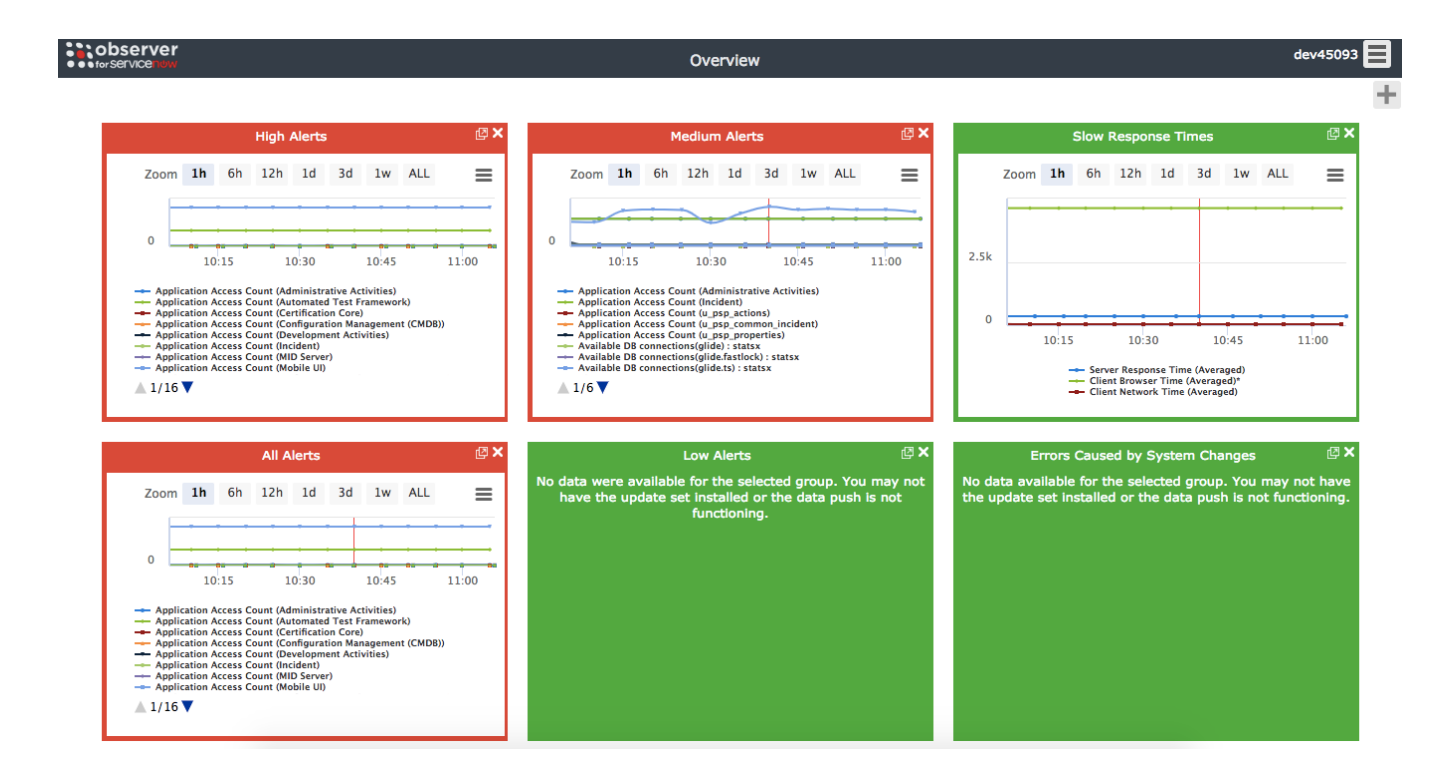

# **Overview page topics**

[View metric transaction logs](https://docs.perspectium.com/display/fluorineplus/View+a+metric%27s+transaction+log)

[Download or print a trend group chart](https://docs.perspectium.com/display/fluorineplus/Download+or+print+a+trend+group+chart)

[Add a new trend group chart](https://docs.perspectium.com/display/fluorineplus/Add+a+new+trend+group+chart)

[Remove a trend group chart](https://docs.perspectium.com/display/fluorineplus/Remove+a+trend+group+chart)

# **Similar topics**

- [Observer for ServiceNow](https://docs.perspectium.com/display/fluorineplus/Observer+for+ServiceNow)
- [Get started with Observer](https://docs.perspectium.com/display/fluorineplus/Get+started+with+Observer)
- [Configure your Observer settings](https://docs.perspectium.com/display/fluorineplus/Configure+your+Observer+settings)
- [Configure your general preferences](https://docs.perspectium.com/display/fluorineplus/Configure+your+general+preferences)
- [Revert trend groups to defaults](https://docs.perspectium.com/display/fluorineplus/Revert+trend+groups+to+defaults)

# **Contact Perspectium Support**

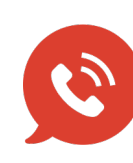

**US: [1 888 620 8880](tel:18886208880) UK: [44 208 068 5953](tel:442080685953)**

**[support@perspectium.com](mailto:support@perspectium.com)**